# **Deb-o-Matic Documentation**

*Release 0.24*

**Luca Falavigna**

**Jul 26, 2019**

## **Contents**

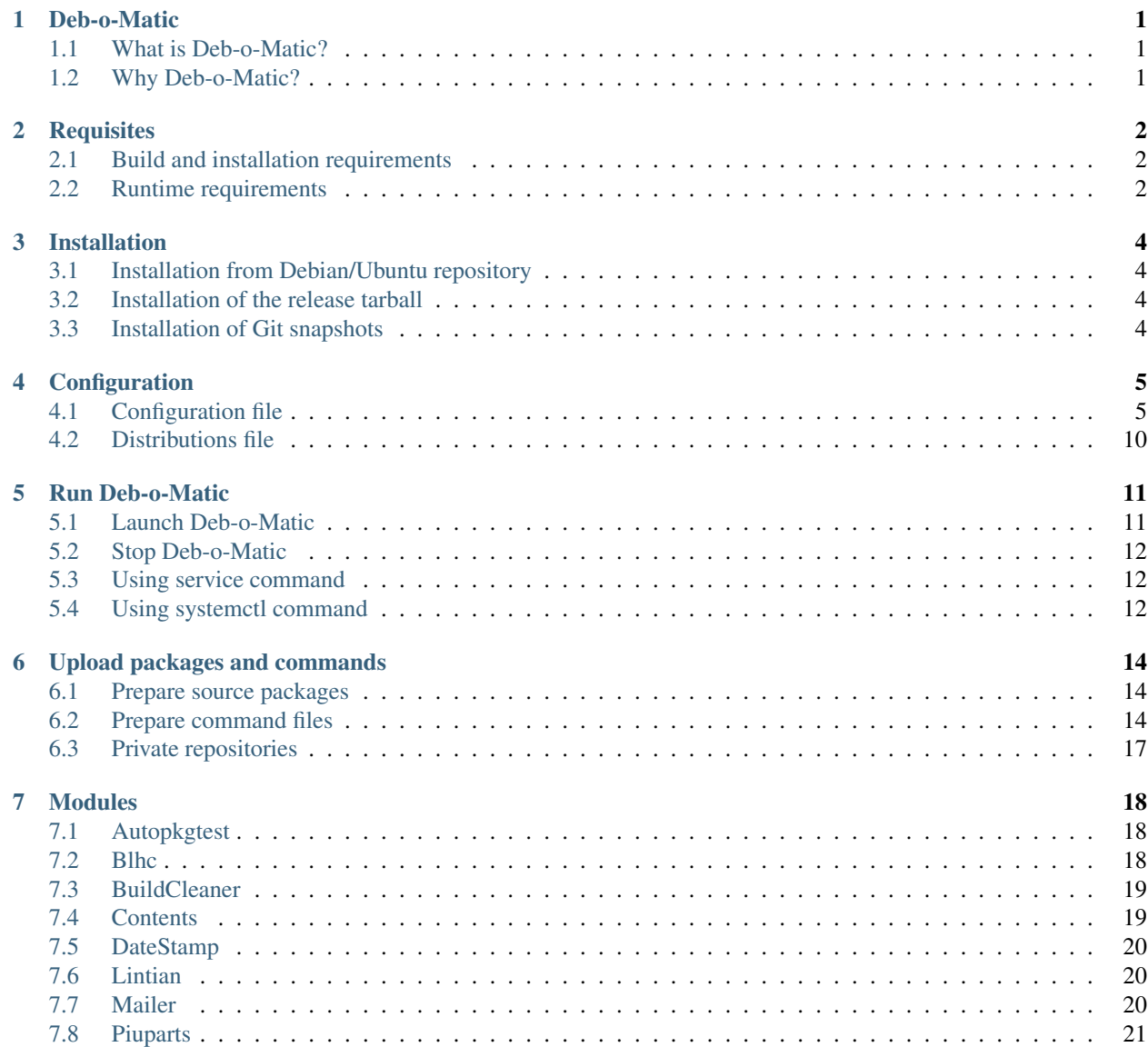

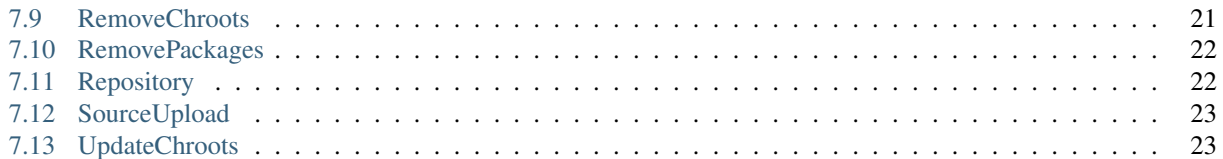

## Deb-o-Matic

## <span id="page-3-1"></span><span id="page-3-0"></span>**1.1 What is Deb-o-Matic?**

Deb-o-Matic is an easy to use utility to build Debian source packages, meant to help developers to automate the building of their packages with a tool that requires limited user interaction and a simple configuration.

It provides some useful features such as automatic chroot creation, rebuild of source packages, post-build checks, and much more. It is also extendible with modules that are loaded and executed during the build phases.

## <span id="page-3-2"></span>**1.2 Why Deb-o-Matic?**

When the author started to contribute to the Debian and Ubuntu development, he was running a 10-year-old PC and had a poor network connectivity. Downloading lots of packages had always been a nightmare, [Canonical's PPAs](https://help.launchpad.net/Packaging/PPA) were always busy compiling other packages because of the limited resources invested at the time, and [wanna-build](https://anonscm.debian.org/cgit/mirror/wanna-build.git/) was (and still is) too complex to set up for relatively simple workflows.

A brand new software was created to help building source packages to avoid the burden of the compilation, without wasting too much time configuring complex software to work. Deb-o-Matic was born! A group of Debian and Ubuntu developers started to use it as their primary build machine to avoid playing with sbuild and long builds. Some of them still use Deb-o-Matic to build their packages.

Over time, Deb-o-Matic has been used by some FLOSS projects too. For example, Scilab Enterprises uses Deb-o-Matic to build Scilab in a transparent and automatic way. Every 5 minutes, a cronjob checks if any new commit happened and start a built process through Deb-o-Matic.

## **Requisites**

## <span id="page-4-1"></span><span id="page-4-0"></span>**2.1 Build and installation requirements**

In order to build and install Deb-o-Matic, the following packages are required:

• python $3 (= 3.2)$ 

The following packages are required to install documentation and translations:

- python3-sphinx
- texlive-latex-base
- texlive-latex-recommended
- texlive-fonts-recommended
- texlive-latex-extra
- gettext

## <span id="page-4-2"></span>**2.2 Runtime requirements**

In order to be able to run Deb-o-Matic, the following packages are required:

- python $3 (= 3.2)$
- sbuild  $(>= 0.67.0-1)$
- schroot ( $> = 1.6.10-2$ )
- debootstrap, cdebootstrap, or qemu-debootstrap
- python3-toposort

To enable additional features, you may want to install these packages:

• python3-pyinotify  $(>= 0.8.6)$ 

- gpgv  $(>= 2.1)$
- debian-archive-keyring
- ubuntu-archive-keyring or ubuntu-keyring
- lintian
- piuparts  $(>= 0.45)$
- autopkgtest  $(>= 4.0)$
- blhc
- devscripts
- apt-utils
- gnupg  $(>= 2.1)$

An Internet connection is also required, broadband access is recommended because underlying programs will fetch a lot of megabytes from remote locations in order to create the chroots or satisfy build dependencies.

## Installation

## <span id="page-6-1"></span><span id="page-6-0"></span>**3.1 Installation from Debian/Ubuntu repository**

Deb-o-Matic is available in Debian and Ubuntu repositories, so you can launch the following command to install Deb-o-Matic on your system:

*sudo apt-get install debomatic*

Depending on your Debian or Ubuntu release, you could not have the latest version. It is usually suggested to use the latest one to obtain new features and bugfixes. You may want to check [Deb-o-Matic home page](http://debomatic.github.io/) from time to time to see whether a new release is available.

## <span id="page-6-2"></span>**3.2 Installation of the release tarball**

If the version in Debian/Ubuntu repositories is not the one you are looking for, you can download a release tarball from [Deb-o-Matic download page.](https://github.com/debomatic/debomatic/releases)

Unpack the release tarball, enter the new created directory, and launch the following command:

*sudo python3 setup.py install*

If everything went smoothly, you should be able to launch debomatic from your terminal's command line.

## <span id="page-6-3"></span>**3.3 Installation of Git snapshots**

If you want to test bleeding-edge features, or want to be always up-to-date with the latest and greatest Deb-o-Matic versions, you can download development snapshots directly from upstream [Git](https://github.com/debomatic/debomatic) repository. Open a terminal and launch the following command:

*git clone https://github.com/debomatic/debomatic.git*

You can follow the instructions described in the *[previous section](#page-6-2)* to install Deb-o-Matic on your system.

## **Configuration**

## <span id="page-7-1"></span><span id="page-7-0"></span>**4.1 Configuration file**

Deb-o-Matic configuration file is the most important file within Deb-o-Matic infrastructure. It defines almost every option needed by Deb-o-Matic. It is divided into five sections: debomatic, which contains the general options needed for Deb-o-Matic to work; distributions, which contains all the details related to the distributions Deb-o-Matic can build package for; chroots, which contains the options related to the creation of the chroots used to build packages; gpg, which contains the options related to GPG signature checking; modules, which contains the options related to module handling.

Other sections are optionally defined by each single module, their details will be discussed in the *[Modules](#page-20-0)* section.

Caution: Configuration file must be formatted with [Python ConfigParser](http://docs.python.org/library/configparser.html) syntax.

#### **4.1.1 debomatic section**

This section is mandatory, Deb-o-Matic refuses to start if one of these options is missing from the configuration file. Also, Deb-o-Matic needs to be restarted to pick any change to one of these options.

• incoming

This option indicates the directory where Deb-o-Matic expects to find source packages to build, and in which it will store chroots, build logs, and resulting packages.

Suggested value: /incoming

Caution: Make sure chosen directory exists before launching Deb-o-Matic, otherwise it will refuse to start.

• debootstrap

This option indicates which debootstrap tool is required to create the chroot to build source packages from. Deb-o-Matic currently supports debootstrap, cdebootstrap, and qemu-debootstrap.

Suggested value: debootstrap

Caution: Make sure chosen debootstrap utility is installed on your system, otherwise Deb-o-Matic will not be able to create chroots and build packages.

• architecture

This option indicates the architecture to build package for. To build packages for the same architecture of the running system, system can be used instead of specifying the exact one.

Suggested value: system

• threads

This option indicates the maximum concurrent builds that can be executed. If more build tasks are scheduled, they will be blocked until a slot becomes available again. More concurrent builds require more CPU cycles, so you may want to try different configurations to fit your needs.

threads takes an integer as parameter.

Suggested value: 3

• inotify

This option indicates whether to enable inotify support, or not. inotify will notify Deb-o-Matic about the availability of a new task, and will immediately start a new thread according to the requested task.

If python3-pyinotify is not available, Deb-o-Matic will fall back to a timer-based method, where new tasks will be analyzed periodically.

inotify takes True or False as parameter.

Suggested value: True

```
• sleep
```
This option indicates the number of seconds between two consecutive checks for new packages or commands to process. This option is only useful if inotify support is disabled, or is not available.

sleep takes an integer as parameter.

Suggested value: 60

• interval

This option indicates the number of seconds between two consecutive triggers for scheduled actions performed by modules.

interval takes an integer as parameter.

Suggested value: 3600

• logfile

This option indicates which file will be used to store information and warning messages issued by Deb-o-Matic during its execution.

Suggested value: /var/log/debomatic.log

```
• loglevel
```
This option indicates which kind of debug messages will be displayed. There are four levels: error, warning, info, and debug.

Suggested value: info

#### **4.1.2 distributions section**

This section is mandatory, Deb-o-Matic refuses to start if one of these options is missing from the configuration file. Also, Deb-o-Matic needs to be restarted to pick any change to one of these options.

• list

This option indicates the path of the distribution configuration file. More on those files will be discussed in the *[Distributions file section](#page-12-0)*.

Suggested value: /etc/debomatic/distributions

Caution: Make sure chosen directory exists before launching Deb-o-Matic, otherwise it will refuse to start.

• blacklist

This option indicates a list of distributions that are not allowed to accept new packages to build. Files targeted for a blacklisted distribution will be automatically deleted.

Option must define a space-separated distribution names matching the ones listed in the *[Distributions file](#page-12-0) [section](#page-12-0)*.

Suggested value: (blank field)

• mapper

This option indicates a list of distributions that, even if they are not defined by a distribution file (see *[Distributions file section](#page-12-0)*), can build packages on top of another distribution. This is particularly useful to indicate distribution aliases (such as sid <=> unstable) or subsets (such as vivid-proposed  $\Rightarrow$  vivid).

Option must define a [Python dictionary](http://docs.python.org/library/stdtypes.html#mapping-types-dict) where keys are the distributions indicated by the packages, and values are the distributions on which build packages upon.

Suggested value: {'sid': 'unstable'}

#### **4.1.3 chroots section**

This section is mandatory, Deb-o-Matic refuses to start if one of these options is missing from the configuration file. Also, Deb-o-Matic needs to be restarted to pick any change to one of these options.

• profile

This option indicates which schroot profile the chroots must adhere to. Profile files must be stored under /etc/schroot directory.

Suggested value: ''debomatic'

Caution: Make sure chosen profile exists before launching Deb-o-Matic, otherwise all chroots will not be created.

• commands

This option indicates the directory where sbuild commands are stored. Commands are executable scripts which are processed by sbuild during various build phases. Please refer to the sbuild (1) man page for additional details.

At the moment, Deb-o-Matic provides a script to disable Internet connection within the chroot on Linux systems to avoid accessing remote resources during the build phase, and another one to increase the speed of unpacking of the dependencies in the chroots.

Suggested value: /usr/share/debomatic/sbuildcommands

Caution: This directory needs to be bind mounted in the chroot for the scripts to be launched correctly. It is possible to do so by adjusting the schroot profile linked to the chroots used by Deb-o-Matic.

#### **4.1.4 crossbuild section**

This section is optional, Deb-o-Matic will start normally if this section is missing in the configuration file. Also, Deb-o-Matic needs to be restarted to pick any change to one of these options.

• crossbuild

This option indicates whether to enable cross-build support, or not.

• hostarchitecture

This option indicates which host architecture to use when building source packages.

Caution: The architecture must have cross-compilation at compiler lever, otherwise it will not be possible to cross-compile source packages.

#### **4.1.5 dpr section**

This section is optional, Deb-o-Matic will start normally if this section is missing in the configuration file. Also, Deb-o-Matic needs to be restarted to pick any change to one of these options.

• dpr

This option indicates whether to enable private repositories, or not.

Suggested value: False

• prefix

This option indicates the common prefix of all private repositories.

Suggested value: dpr

• repository

This option indicates the APT string of a local APT repository which is added at build time, useful in combination with the Repository module. The string must contain two  $\frac{1}{2}$  (dist)s arguments which allows to specify dynamically the private repository name, for example:

*deb http://debomatic.repository/debomatic/%%(dist)s %%(dist)s main*

#### **4.1.6 gpg section**

This section is mandatory, Deb-o-Matic refuses to start if one of these options is missing from the configuration file. Also, Deb-o-Matic needs to be restarted to pick any change to one of these options.

gnupg package is required for these options to be effective.

• gpg

This option indicates whether to enable signature checking support, or not. If enabled, Deb-o-Matic will delete unsigned files and files with signatures not available in its keyring.

gpg takes True or False as parameter.

Suggested value: False

• keyring

This option indicates the gnupg keyring file in which Deb-o-Matic will look for valid and trusted GPG keys.

Suggested value: /etc/debomatic/debomatic.gpg

Caution: Make sure keyring file exists and is populated with trusted keys if GPG support is enabled, otherwise no tasks will be processed.

#### **4.1.7 modules section**

This section is mandatory, Deb-o-Matic refuses to start if one of these options is missing from the configuration file. Also, Deb-o-Matic needs to be restarted to pick any change to one of these options.

More on modules handling will be discussed in the *[Modules](#page-20-0)* section.

• modules

This option indicates whether to enable module loading, or not.

modules takes True or False as parameter.

Suggested value: True

• path

This option indicates the directory where Deb-o-Matic expects to find modules. Multiple directories can be listed, separated with a colon (:).

Suggested value: /usr/share/debomatic/modules

• threads

This option indicates how many modules Deb-o-Matic should launch in parallel.

threads takes an integer as parameter.

Suggested value: 5

• blacklist

This option indicates a list of modules that are not allowed to be executed during build process.

Option must define a space-separated module names matching the ones listed in the *[Modules](#page-20-0)* section.

Suggested value: AutoPkgTest Blhc Lintian Mailer Piuparts

## <span id="page-12-0"></span>**4.2 Distributions file**

This file is populated by sections, each of them named after a distribution to build packages for. Every section can define five options.

• suite

This option indicates the base suite to create the chroot for. Normally, it is equal to its distribution, but there are some exceptions (for instance, experimental's suite is unstable).

This option is mandatory.

• mirror

This option indicates the mirror site which contains the primary package archive of the distribution.

This option is mandatory.

• components

This option contains a space-delimited list of components to use.

This option is mandatory.

• extramirrors

This option indicates additional mirrors to add in the chroot. More than one additional mirror can be defined, separated by a newline.

This option is optional.

• extrapackages

This option contains a space-delimited list of additional packages to install in the chroot during its creation.

This option is optional.

## Run Deb-o-Matic

## <span id="page-13-1"></span><span id="page-13-0"></span>**5.1 Launch Deb-o-Matic**

Deb-o-Matic needs root privileges to be executed, otherwise it refuses to start. In order to launch it, you can use the following command:

*sudo debomatic -c debomatic.conf*

with debomatic.conf being the configuration file as described in the *[Configuration](#page-7-0)* section. Make sure this file exists, otherwise Deb-o-Matic will refuse to start.

#### **5.1.1 Interactive mode**

Deb-o-Matic will try to enter daemon mode automatically. If that is not possible, Deb-o-Matic will be executed in interactive mode, and will be bound to the shell that executed it, as a regular process.

It is also possible to force interactive mode by passing  $-i$  or  $-i$ nteractive option while invoking debomatic command:

*sudo debomatic -c debomatic.conf -i*

This is particularly useful for debugging purposes.

#### **5.1.2 Oneshot mode**

Deb-o-Matic will try to build all files found in the incoming directory. Alternatively, it is possible to attempt to build a single file by passing -o or --oneshot option while invoking debomatic command, following by the file name of the package to build, which must be located in the incoming directory:

*sudo debomatic -c debomatic.conf -o package\_version\_source.changes*

## <span id="page-14-0"></span>**5.2 Stop Deb-o-Matic**

In order to stop Deb-o-Matic, you should pass  $-q$  or  $-q$ uit option to debomatic:

*sudo debomatic -c debomatic.conf -q*

Deb-o-Matic will not terminate child processes immediately, but will wait for them to end first, so it could take a while to completely stop a Deb-o-Matic instance.

Caution: Deb-o-Matic uses a rather strong locking mechanism, so it is not recommended to terminate debomatic process with kill command.

## <span id="page-14-1"></span>**5.3 Using service command**

If you installed Deb-o-Matic using Debian package, you could start, stop, and restart Deb-o-Matic with the following commands, respectively:

*sudo service debomatic start sudo service debomatic stop sudo service debomatic restart*

You will need to adjust configuration stored in /etc/default/debomatic file to manage Deb-o-Matic with this method, though. In particular, you will have to set DEBOMATIC\_AUTOSTART variable to 1.

#### **5.3.1 Service configuration**

In order to start Deb-o-Matic with service command, you must adjust some parameters defined in /etc/ default/debomatic file.

• DEBOMATIC\_AUTOSTART

This option indicates whether to execute Deb-o-Matic at system boot. Default value is set to 0 to avoid accidental executions without a sane configuration. It must be set to 1 in order to launch Deb-o-Matic.

• DEBOMATIC\_CONFIG\_FILE

This option indicates the configuration file Deb-o-Matic is going to use.

• DEBOMATIC\_OPTS

This option allows to pass extra options to Deb-o-Matic.

## <span id="page-14-2"></span>**5.4 Using systemctl command**

If you installed Deb-o-Matic using Debian package, and your system does use of systemd as default init, you could start, stop, and restart Deb-o-Matic with the following commands, respectively:

*sudo systemctl start debomatic sudo systemctl stop debomatic sudo systemctl restart debomatic* systemd unit file is configured to look for /etc/debomatic/debomatic.conf as its default configuration file. You can change this path by providing a systemd override file.

## Upload packages and commands

### <span id="page-16-1"></span><span id="page-16-0"></span>**6.1 Prepare source packages**

Deb-o-Matic will take into account both source only uploads and source and binary uploads, while it will discard binary only uploads. Source only uploads are recommended to avoid waste of bandwidth, so make sure you create packages by passing -S flag to debuild or dpkg-buildpackage.

Then, packages must be copied or uploaded into the directory specified by the incoming option in the configuration file to let Deb-o-Matic process them.

In order to save bandwidth while uploading your packages, you could want to avoid including upstream tarball in the .changes file if it is already available in the distribution mirrors, Deb-o-Matic will fetch it automatically for you. In order to do so, you have to pass -sd flag to debuild or dpkg-buildpackage.

Multiple uploads of the same packages are allowed, Deb-o-Matic will overwrite previous builds with new, fresh files.

#### **6.1.1 User-defined fields**

sbuild uses several resolvers to determine and install build-dependencies inside the chroots. Sometimes it is desirable to override the default resolver to perform some advanced tasks (e.g. using a specific version of a package which apt-based resolver cannot pick automatically.

In order to do so, you must define the XC-Debomatic-Resolver in the source stanza of your control file. For instance, if you want to use the aptitude resolver, you must use the following syntax:

*XC-Debomatic-Resolver: aptitude*

## <span id="page-16-2"></span>**6.2 Prepare command files**

Deb-o-Matic provides an interface to perform specific tasks into the Deb-o-Matic incoming directory such as removing uploaded files or rebuilding packages. These operations are handled by commands stored in .commands files, and uploaded into Deb-o-Matic incoming directory by using dcut utility, or by hand.

Using dcut is usually simpler, just launch the following command:

*dcut -U mydebomatic commandfile.commands*

where mydebomatic is a dput host as described in dput.cf  $(5)$  man page, and commandfile.commands is the file containing the commands to be executed by Deb-o-Matic.

Multiple commands can be stored in a single . commands file, but it is usually safer to issue a single command per file.

Caution: If signature checking support is enabled, .commands files must be signed by a known key, otherwise they will be deleted and no action will be taken.

#### **6.2.1 Remove packages**

It could happen some files are kept into Deb-o-Matic incoming directory, and you would like to remove them. In order to do so, you must use the rm command:

*echo "rm foo\*" > foo.commands*

where  $f \circ \circ \ast$  is a regular expression matching the files you want to remove.

#### **6.2.2 Rebuild packages**

You could want to rebuild a package already in the mirrors to see whether it compiles with newer packages, to analyze its content, and so on. In order to do so, you must use the rebuild command:

*echo "rebuild foo\_version dist" > foo.commands*

where foo is the name of the source package you want to rebuild, version is the version of the package you want to rebuild, and dist is the distribution which rebuild the package for.

Deb-o-Matic can also rebuild packages available in other distributions. The syntax is similar, you just have to indicate which distribution to pick packages from:

*echo "rebuild foo\_version dist origin" > foo.commands*

where origin is the distribution to pick packages from.

Caution: Make sure packages are available in the distribution mirrors, otherwise they cannot be downloaded and processed by Deb-o-Matic.

#### **6.2.3 Porter uploads**

You could want to prepare a porter upload, a binary-only upload which generates architecture dependent binaries only. Additional information can be found in [Debian Developer's Reference.](https://www.debian.org/doc/manuals/developers-reference/pkgs.html#porter-guidelines)

In order to do so, you must use the porter command:

*echo "porter foo\_version dist John Doe <jdoe@debian.org>" > foo.commands*

where foo is the name of the source package you want to rebuild, version is the version of the package you want to rebuild, dist is the distribution which rebuild package for, and the rest of the string is the address to be used as maintainer field, which is usually the developer who is preparing the upload.

Caution: Make sure packages are available in the distribution mirrors, otherwise they cannot be downloaded and processed by Deb-o-Matic.

#### **6.2.4 Binary NMU uploads**

You could want to prepare a binary NMU (or binNMU) upload, a binary-only upload which generates architecture dependent binaries only, together with a changelog entry describing why the upload was needed. Additional information can be found in [Debian Developer's Reference.](https://www.debian.org/doc/manuals/developers-reference/pkgs.html#porter-guidelines)

In order to do so, you must use the binnmu command:

\*echo "binnmu foo\_version dist binNMU\_version "changelog" John Doe [<jdoe@debian.org>](mailto:jdoe@debian.org)" > foo.commands\*

where foo is the name of the source package you want to rebuild, version is the version of the package you want to rebuild, dist is the distribution which rebuild package for, binNMU\_version is the progressive binNMU number,  $changeloq$  is the reason why the upload was prepared (enclosed in quotation marks), and the rest of the string is the address to be used as maintainer field, which is usually the developer who is preparing the upload.

Caution: Make sure packages are available in the distribution mirrors, otherwise they cannot be downloaded and processed by Deb-o-Matic.

#### **6.2.5 Rebuild packages with extra build-dependencies**

You could want to rebuild a package already in the mirrors also adding a specific build-dependency to see whether it compiles with a newer library version. In order to do so, you must use the builddep command:

*echo "builddep foo\_version dist extrapackage (>= packageversion)" > foo.commands*

where extrapackage is the name of the package you want to install before the compilation takes place, and packageversion is the optional version of the package you want to install. More than one package can be defined, separated by commas.

Caution: Make sure packages are available in the distribution mirrors, otherwise they cannot be downloaded and processed by Deb-o-Matic.

#### **6.2.6 Killing builds**

You could want to terminate a build you erroneously uploaded, or you do not want it to complete to avoid wasting too many resources.

In order to do so, you must use the kill command:

```
echo "kill foo_version dist " > foo.commands
```
where foo is the name of the source package you want to terminate its build, version is its version, and dist is the distribution the package is being built for.

## <span id="page-19-0"></span>**6.3 Private repositories**

Deb-o-Matic can create private repositories, separated from the standard suites, to be able to upload packages in an isolated environment without risking to pollute builds with other packages, or to create specialized repositories for specific purposes.

Deb-o-Matic Private Repositories can be created dynamically by uploading a package or a command file for a specific suite which has this syntax:

#### *prefix-name-distribution*

where prefix is the defined prefix name, name is an arbitrary name chosen by the uploader, and distribution is the target distribution to build packages from.

## Modules

## <span id="page-20-1"></span><span id="page-20-0"></span>**7.1 Autopkgtest**

This module allows adt-run to be executed if source package declares a Testsuite against autopkgtest. It creates a report in the same directory of the resulting files.

#### **7.1.1 Parameters**

Caution: These parameters must be listed under the autopkgtest section. Make sure you create it in your configuration file.

• options

This option indicates the extra options to pass to adt-run.

Suggested value: --no-built-binaries

## <span id="page-20-2"></span>**7.2 Blhc**

This module allows blhc to be executed, checking the build log of built packages for missing hardening flags.

In order for this module to work properly, blhc package must be installed.

### **7.2.1 Parameters**

Caution: These parameters must be listed under the blhc section. Make sure you create it in your configuration file.

```
• options
```
This option indicates the extra options to pass to blhc.

```
Suggested value: --a11
```
## <span id="page-21-0"></span>**7.3 BuildCleaner**

This modules deletes obsolete files created during previous builds to avoid picking obsolete files by mistake. It currently deletes these files:

- \*.deb
- \*.udeb
- \*.ddeb
- $* gz$
- $*.bz2$
- $\bullet$  \*.xz
- \*.dsc
- \*.build
- \*.contents
- \*.lintian
- \*.piuparts
- \*.changes
- \*.autopkgtest
- \*.bhlc

#### **7.3.1 Parameters**

Caution: These parameters must be listed under the buildcleaner section. Make sure you create it in your configuration file.

• testbuild

This option indicates whether to remove binary packages immediately after build has completed. Useful for test builds, where it is not important to keeo binaries for a long period of time.

Suggested value: False

## <span id="page-21-1"></span>**7.4 Contents**

This module scans binary packages and stores their content in a .contents file created in the same directory of the resulting files.

In order for this module to work properly, debc tool from devscripts must be available.

## <span id="page-22-0"></span>**7.5 DateStamp**

This module displays timestamps of when a package started to build, when it finished, and the build elapsed time. Timestamps are stored in a .datestamp file created in the same directory of the resultinf files.

## <span id="page-22-1"></span>**7.6 Lintian**

This module allows lintian to be executed, checking the built packages for errors and warnings, and creates a report in the same directory of the resulting files.

In order for this module to work properly, lintian package must be installed.

#### **7.6.1 Parameters**

Caution: These parameters must be listed under the lintian section. Make sure you create it in your configuration file.

```
• options
```
This option indicates the extra options to pass to lintian.

Suggested value: -iIE --pedantic

## <span id="page-22-2"></span>**7.7 Mailer**

This module allows to send emails about the status of the builds. Body of the email will contain an excerpt of the build log to easily see failures or potential problems.

Caution: Make sure signature checking support is enabled before trying to use this module, otherwise it will not work as it relies on the address provided in the GPG key to obtain the email address to send messages to.

#### **7.7.1 Parameters**

Caution: These parameters must be listed under the mailer section. Make sure you create it in your configuration file.

```
• sender
```
This option indicates the email address used to send the emails from.

• server

This option indicates the SMTP server used to send the emails.

• port

This option indicates the SMTP port on which the SMTP server listens to.

#### • tls

This option indicates whether to enable TLS mode, or not.

• authrequired

This option indicates whether the SMTP server requires authentication, or not.

• user

This option indicates the user name to be passed to the SMTP server.

• pass

This option indicates the password to be passed to the SMTP server.

• success

This option indicates the template to be used to report successful builds.

• failure

This option indicates the template to be used to report failed builds.

• lintian

This option indicates whether the lintian log is to be attached after the build log, or not.

## <span id="page-23-0"></span>**7.8 Piuparts**

This module allows piuparts to be executed, checking the built packages for potential problems, and creates a report in the same directory of the resulting files.

In order for this module to work properly, piuparts package must be installed.

#### **7.8.1 Parameters**

Caution: These parameters must be listed under the piuparts section. Make sure you create it in your configuration file.

• options

This option indicates the extra options to pass to piuparts.

```
Suggested value: --log-level=info
```
## <span id="page-23-1"></span>**7.9 RemoveChroots**

This module allows to remove chroots after a certain amount of days.

#### **7.9.1 Parameters**

Caution: These parameters must be listed under the removechroots section. Make sure you create it in your configuration file.

• days

This option indicates the number of days after which chroots are removed.

## <span id="page-24-0"></span>**7.10 RemovePackages**

This module allows to remove built packages after a certain amount of days.

#### **7.10.1 Parameters**

Caution: These parameters must be listed under the removepackages section. Make sure you create it in your configuration file.

• days

This option indicates the number of days after which build packages are removed from the pool directory.

## <span id="page-24-1"></span>**7.11 Repository**

This module allows the creation of a simple repository of Debian binary packages, which is refreshed each time a build is performed, allowing to build packages build-depending on previously built ones. In order for this module to work properly, apt-ftparchive tool from apt-utils package must be available.

#### **7.11.1 Parameters**

Caution: These parameters must be listed under the repository section. Make sure you create it in your configuration file.

• gpgkey

This option indicates the GPG ID used to sign the Release file of the repository.

• pubring

This option indicates the path where to look for the GPG keyring used to sign the Release file of the repository.

## <span id="page-25-0"></span>**7.12 SourceUpload**

This module allows the creation of a .sourceupload.changes file to be used to upload source-only uploads to the Debian archive.

## <span id="page-25-1"></span>**7.13 UpdateChroots**

This module allows to update chroots after a certain amount of days.

### **7.13.1 Parameters**

Caution: These parameters must be listed under the updatechroots section. Make sure you create it in your configuration file.

#### • days

This option indicates the number of days after which chroots are updated.